# Aurora Area Apple Core Newsletter

Published Monthly by the Aurora Area Apple Core, a Club for users of Apple Computers

# Volume VI Number 12 December 1990 Issue

## ANOTHER **YEAR**

Just think, in a few short weeks we will be celebrating a New Year. Boy! time sure does fly. Djd you get your list into Santa and have you been good through out the year? The weather sure has changed 1n a very short time. The snow has arrived and the strong winds have raised havoc with the power lines. This morning the power went on and off several times and stayed off for about 45 minutes. Just great, our refrigerator sure had a burning odor after the power stayed on. My wife called a service person and it still is a toss up whether I may have to purchase a new compressor or new frig. I hope neither is necessary. I did have the power cord pulled from the computer though and the surge protectors must have worked on the TV sets.

One of our members mentioned that his Amdex Monitor seemed to have some effect on his disk drives. Some errors introduced into the programs on the disks. Any suggestions? How about some information on setting the time on Thunder Clock Plus?

#### NEXT **MEETING**

The regular meeting will be held on December 13. 1990 in the basement of the former Suburban Bank Building in the NorthGate Shopping Plaza on Route 31 in Aurora at 7:00 PM. Art Shaff. our Club Librarian will give a program demonstration on planning a road trip using the program ·Road Search·. We will have a refreshment break with the ladies of the Club providing some delicious cookies and drink.

Don't forget to buy some tickets for the Raffle and a new addition will be some new software for sale at reduced prices sold by Jack Hammond our Raffle Master and assisted by his wife Lois. Also be sure to say hello to smiling Jon from H & H Enterprises as he displays the goodies for your computer.

#### FOR SALE

Apple lie enhanced, 2-5 1/4 inch drives, 2-3 1/2 inch drive, 1 Meg Ram, Green Monitor, Apple DMP Printer, Joy Stick, Much Software. Asking \$1,000.00. Call Jim Lyons 708-553-6249.

#### A NOTE **FROM** OUR PRESIDENT

Club President that is, not the one in Washington. Due to his inability to preside at the December meeting, he requested that I make certain that you receive this message . • MERRY CHRISTMAS AND A HAPPY NEW YEAR rrom an the onicers and Board members of the **AAAc·** 

### A NOTE **FROM** THE EDITOR

I wish to offer a BIG THANK YOU to George. George and Tom for the fine articles that are in this issue of the AAAC Newsletter. Due to space limitations. I'll have to forgo my articles on the new MacIntosh line of computers and other items of interest to the Apple II members. Have a great holiday season.

## APPLEWORKS SPREADSHEET

by George Dybowski

---------------------------------------- ----------------------------------------

This article focuses on the spreadsheet portion of AppleWorks. The spreadsheet is often neglected by AppleWorks users. Most users only use the word processor. Some use the data base too. At \$200, you're not getting your money's worth. I will show you how to use the AppleWorks spreadsheet and make it do some useful work for you.

I'll also show you some AppleWorks tips, tricks, and techniques along the way. I'll also warn you about some pitfalls, and how to avoid them or get around them.

This month's column will discuss the history of spreadsheets, and provide an overview of what a spreadsheet really is and does. 1'11 show you examples of what spreadsheets can do for you. Subsequent lessons will be more detailed discussions of particular topics, such as formatting, text, the @IF statement. programming techniques, AppleWorks integration and much more.

### **WHAT IS A SPREADSHEET?**

A spreadsheet is actually a big pile of boxes or "cells". Each cell is a self-contained programable space. It can contain numbers, equations, text, or nothing. Each cell can be considered as a separate computer program or subroutine. Cells containing equations won't actually show the equation in the cell, but will show the result of the equation. This ability, combined with the grid-like layout of a spreadsheet, allow the easy construction of programs with the formatting of the output already done for you. The result of one cell can be accessed by any other cell's equation and thus a very complex computation can be built one piece at a time.

Each cell can be formatted as desired. Number and equation cells can be set for different numbers of decimal places, dollar or percent formats, or left "as is." Text cells can be justified left, right or centered. Another form of formatting allows you "protect" cells. This means you can actually protect a cell from being overwritten accidentally, or to accept only numbers or text. A very useful feature!

### **HISTORY OF SPREADSHEETS**

It all started with Visicalc on the Apple II. Visicalc eventually became the best selling program of its time. A number of add-on products came out for data base and plotting. other programs started offering file exchange ability with Visicalc files. Visicalc was also translated into other computers. The authors of Visicalc eventually sold their source code for about a zillion dollars. A number of legal battles started between them and the purchasers over who really owned what and Visicalc slowly faded away. The Incredible Jack, a forerunner of AppleWorks, never really caught on. SuperCalc became fairly popular, but AppleWorks finally took over the market, in spite of Apple's almost total lack of attention to it. At one point, AppleWorks had 49% of the ENTIRE Apple II software market, and represented 11% of ALL personal computer software sold. Wow! New versions of AppleWorks and other spreadsheets are taking advantage of Apple llgs·s features. like Visicalc, lots of add-on programs have appeared, most notably the Beagle Brothers Time-Out series. The newest version of AppleWorks is 3.0. The spreadsheet has been beefed up a lot! I'll discuss 3.0 in depth in a future column.

In the IBM-PC arena, Lotus 123 was introduced. It very quickly became a best seller and the standard for business software. It is still the dominant spreadsheet program but other powerful

programs (such as Excel-PC and Quattro) are eating into their market share. Lotus 123 has been upgraded several times. Version 1 A was the longest running, with version 2.0 being the most eagerly awaited. Versions 2.2 and 3.0 are oft delayed but are scheduled for release later this year. Version 3.0 is supposed to take advantage of the PS/2's full power. Earlier this year, a number of top Lotus executives unloaded most or all of their Lotus stock just prior to a delay announcement on Version 3.0. The SEC is currently investigating this insider activity. Lotus is also involved in trying to legally squash work-a-like clones of 123 whose "look and feel" may violate the Lotus copyrights. Twin is the major target here.

The Macintosh has its spreadsheet giants too. The first major one was Multiplan by Microsoft. The current standard is Excel, also by Microsoft. Excel's market share was recently as high as B5X, with MicroSoft's Works (similar to AppleWorks) taking the bulk of the remaining market. Excel offered much more functions and abilities than previously seen. Excel's formatting abilities: bold print, italics, borders, number justification, external macros, and plotting improvements quickly made it the standard by which all others were measured on any computer. Excel-PC was introduced for IBM-PCs. It had a number of features not included in the Mac version. This has angered a lot of Mac Excel users have anxiously waited for version 2.2 (released in July). Excel is currently being challenged by Trapeze (free-form and graphics), Full Impact (by Ashton-Tate, the dBase people) and Wingz (3-D graphics, programming language, compiler). Wingz is currently generating more "gee-whizzes" than any other program in the Mac market.

#### **NOTE TO TIME OUT SERIES OWNERS**  ----------------------- -----------------------

TO ASSIST OUR CLUB MEMBERS GET UP GRADES OF THE TIME OUT SERIES BEAGLE BROS SENT ME A COPY OF ALL OF THEIR TIME OUT PRODUCTS AS ONE OF THEIR "BEAGLE BUDDYS". THIS SERVICE GREATLY REDUCES THE NORMAL COST ANO TIME TO GET THE UPGRADE. IT WILL WORK AS FOLLOWS:

(1) SEE ME AT A MEETING, SHOW ME THE ORIGINAL DISK OF THE PROGRAM YOU WANT UPGRADED ANO GIVE ME A BLANK DISK WHICH I WILL USE TO COPY THE UPGRADE AND RETURN IT TO YOU AT THE NEXT MEETING.

(2) BY YOU SUPPL YING THE BLANK DISK YOU GET THE UPGRADE ON A DISK OF THE QUALITY OF YOUR CHOICE.

(3) THE COST WILL BE \$3.00 PER PROGRAM WITH \$2.00 OF THIS GOING TO THE CLUB.

**(4)** I WILL KEEP A RECORD OF EACH UPGRADE SO IN THE FUTURE YOU DON'T NEED TO SHOW ME THE ORIGINAL DISK WHEN A FUTURE UPGRADE IS NEEDED.

(5) IF YOU PREFER YOU CAN MAIL ME THE ORIGINALS AND BLANK DISKS TO ME. THIS SERVICE WILL COST \$5.00 PER PROGRAM. THE INCREASED COST COVERS THE DISKS BEING RETURNED TO YOU BY MAIL.

WELL THAT'S IT FOLKS. I THINK THIS IS A WORTHWHILE SERVICE MADE AVAILABLE BY BEAGLE BROS.

**GEORGE MURPHY 25W175 BRANDYWINE** CT **NAPERVILLE,IL.60540** 

#### FILE LISTER

At the last club meeting there **was a** request for a program that would list ProDOS disk catalogs and input them into a database. The program File.Lister is just such a program.

File.Lister will catalog a ProDOS disk, each subdirectory and give the path name for every file on that disk. This information can be listed to the screen, printer or most importantly saved to a text file. The text file can then be read into a database program such as Appleworks. By saving each disk directory to a separate file they can then be merged through the use of the clip board, in Appleworks to a single data base file.

file Lister was down-loaded from America Online in the software library section called, ProDOS B Utility. This program is Free/Shareware, and can be distributed freely.

To use the program print out the documentation on the disk in the file called FILELISTER.DOC. FILELISTER.DOC is an AppleWorks word processor file. After you read it the following steps should fill in the blanks not fully explained by the documentation.

1. Boot the disk

2. Select Print out option 4 (Disk) You will be saving the catalog to a disk file

3. Select the location of the disk to be cataloged This is a letter

- 4. Enter a pathname for saving the catalog to disk For **example** /MYDISK/D1SK1
- 5. Enter a reference number or short name for the disk For example, GA for game, or DA for data

The program will then catalog your disk and save the information to the file you named. Repeat steps 2 through 5 for each disk you want to include in your database. When all disks have been cataloged press escape to quit the program. If all went well you now have a disk full of text files, one for each disk you cataloged.

Now getting the files loaded into the AppleWorks data base is the next step. This procedure is covered in the AppleWorks manual, however I will list them below to save you a little searching if you are not familiar with this procedure.

1. Boot then AppleWorks program

- 2. Select Add files to desk top
- 3. Select Data Base
- 4. Select From a Text File
- 5. Make sure the new data disk is in the standard location
- 6. Select the file to **be added**
- 7. Select option 2 (Returns after each category)
- 8. Enter 13 for 13 categories
- 9. Repeat steps 2 through 8 until all files are on the desktop

Next add the file EMPTY.DISK.LOG located on the File Lister disk. This file is an empty data base file intended as a template for the file lister data base. Change the file name with the "Open Apple N" command to preserve the template. For now call it Disk.list

With all the files on the desk top we can now merge them all into one file using the Clipboard.

1. Display the first file on the screen

- 2. Press Open-apple M to move the file to the clipboard
- 3. Press the down arrow to highlight the entire file
- 4. Return to Disk.list and merge the clipboard<br>"Use the Openapple M command for "From The Clipboard"
- 5. Repeat steps 1 through 4 until all files have been merged

You now have a complete data base with all your disks cataloged. For the first attempt *trv* the above procedure with maybe 3 disks first. This will give ·you a feel for how to better arrange a disk library, and practice working with AppleWorks.

An important note:<br>When reading catalogs with File Lister you were asked to enter a disk number. This should be used **to reference a particular disk** in **your library.** 

**Good luck and see you at the next meeting.** 

**Tom Greenacre** 

**.NEW. PRINT SHOP**  PART 2

REVIEWED BY GEORGE MURPHY

THIS IS A FOLLOW UP OF LAST MONTHS REVIEW OF THE "NEW" PRINT SHOP PROGRAM. BRODERBUND, THE PUBLISHER OF "NEW" PRINT SHOP, HAS PUT OUT THREE SETS OF GRAPHICS LIBRARIES. THE ARE (1) SAMPLER EDITION (2) SCHOOL AND BUSINESS EDITION AND THE (3) PARTY EDITION. THESE CAN BE USED TO INCREASE THE FLEXIBILITY OF THE "NEW" PRINT SHOP PROGRAM BY EXPANDING THE NUMBER OF FONTS, GRAPHICS AND BORDERS THAT ARE AVAILABLE. THE LISTING OF FUNCTIONS AND NUMBER INCLUDED IN EACH OF THE THREE LIBRARIES ARE SHOWN BELOW. THERE IS SOME SLIGHT VARIATION DEPENDING ON THE LIBRARY PURCHASED.

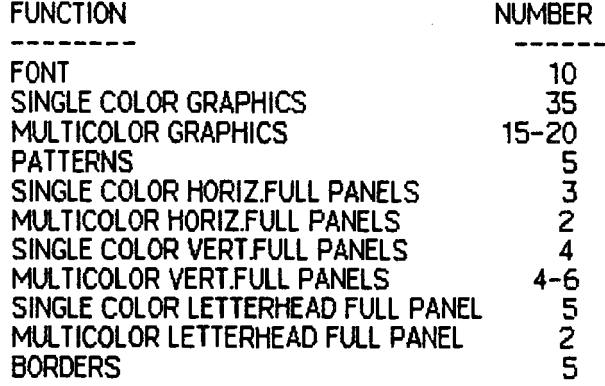

THE COST OF EACH LIBRARY IS ABOUT \$20 DEPENDING ON WHERE IT IS PURCHASED.

**Quality Computers announces the release of SuperPatch** 7.0, **which features**  34 new patches for AppleWorks 3.0, including:

- + turnkey printer driver for the HP DeskJet
- + allow full use of Ramfactors larger than 2 megabytes
- + change location of dictionaries
- + disable delete file option
- + disable create subdirectory option
- + have zoom on when you load files
- + recogn1ze s1ngle space as a legal record entry 1n DB
- + recognize single dash as a legal record entry in DB
- + change ·Preloading AppleWorks· to anything you want
- + for more, see list at end of this message

In addition, 11 patches in SuperPatch 6.1 have been improved, including:

- + if you install a new version of UltraMacros, the clock installer adjusts to this fact automatically
- + changing the date separator now changes it on the "Other activities<sup>\*</sup> screen
- + all custom "Type number messages" are compatible with the UltraMacros mouse
- <sup>+</sup>you can enter any message you want to replace the ·carefully saving this file· message, from 1 to 27 characters
- + auto date insertion in SS and DB are both fully compatible with macro O in UltraMacros
- + for a more detailed list, see end of this message

General improvements added to version 7 .0:

SuperPatch now answers most of its own questions. You still have to respond about the special single floppy<br>prompting, whether you use a large capacity disk, whether you use an ImageWriter, and identify the prefix for AW. The rest is handled automatically.

SP will find out if it is running on a IIGS and whether you are using a slinky and/or bank-switched memory<br>card (and their sizes). When SP checks the version of AW you are using, it automatically adjusts for Ultramacros, so you no longer need answer that question either. It also checks for the existence of a clock. If SP does not find a ProDOS compatible clock, you are given an opportunity to over-ride the negative finding, to accommodate the case that you ran SP without pre-running the software required by someclocks to make them compatible.

Floppy disk users will also notice that SP 7.0 determines the status of each file"s patches much quicker than 6. 1, even though there are many more patches to look at. The reason for this is that machine language is used for this task, instead of BASIC, with approximately a 500 percent improvement. Hard disk users will notice an improvement too, but since hard disks are so fast in themselves, it is not nearly as apparent.

SP 7.0 lets you know whether you need to press return to get input accepted. When its solid apple cursor is flashing, SP will act upon the first key you press, without waiting for a Return. When the Apple does not flash, you must press Return before SP will act on your input, with the excpetion that the Escape key will cancel all input.

Now, for the detailed lists...

34 New Patches for AppleWorks 3.0:

Aplworks.System:

- 1 Limit desktop expansion into bank switched RAMcards<br>2 Change 'Do you really etc' to 'Really?'
- 
- $\overline{3}$  Change 'Type entry etc' to 'Enter any d $**$  thing you want'
- 4 Change location of dictionaries
- 5 Change vertical element in startup screen box
- 6 Customize "Preloading AppleWorks· message

Seg.Aw:

- 7 Customize top horizontal element in Main Menu
- 8 Customize bottom horizontal element in Main Menu<br>9 Install closed filecard display
- 
- 
- 
- 
- 10 Install closed Apple–Q menu display<br>11 Disable create subdirectory option<br>12 Disable delete files option<br>13 Install new 'Use arrows to choose files...' message<br>14 Install new 'Use arrows to move through list'
- 
- $15$  install new 'Use arrows to move thorugh list, then press return' msg
- 16 Have zoom on after loading a WP file
- 17 Have zoom on after loading a DB file
- 18 Have zoom on after loading a SS file
- 19 Change default zoom status when creating a OB to on
- 20 Change default zoom status when creating a WP to on
- 21 Allow full use of slinky cards > 2048K
- 22 Change 'Getting errors' to 'Try using RepairWorks to read'

Seg.Pr:

23 - Install SuperPatch DeskJet driver

Seg.Er:

24 - Zero out Special Codes

Seg.Wp:

25 - Customize bottom line in WP display

26 - Customize Page Break lines

Seg.Ob:

- 27 Replace pahantom dash in blank entries with mousetext
- 28 Recognize single space as legal record entry
- 29 Recognize single dash as legal record entry
- 30 Customize remaining horizontal displays
- 31 Customize middle lines in some displays
- 32 Change vertical element in Apple-N display

Seg.Ss:

- 33 Customize top horizontal display
- 34 Customize vertical display

Improved Patches for AppleWorks 3.0:

Aplworks.System:

- $1 -$  Install date/time display, PD clock
- $2$  Install date/time display,  $\frac{7}{9}$ <br>3 Change date separator to  $\therefore$  or  $\div$
- 
- 3 Change **date** separator to ·. · or - · 4 Toggle various 'Type number .. .' messages
- 5 Disable thermometer on bootup
- $6$  Disable all thermometer displays

**Seg.Aw:** 

- 7 Customize ·carefully saving· message
- B Change · More · to mousetext

Seg.Ob:

9 - Print out patch now extended to Apple-L screen  $10 -$  Auto date insertion in reports

Seg.Ss: 11 - Auto date insertion in reports

How to get SuperPatch 7.0:

Call Quality Computers at 1-800-966-1508. The price is 34.95. If you are a registered owner of version 6.1, you may upgrade for \$12.00 (plus \$3.00 shipping, if you are not ordering anything else, otherwise I believe they charge a standard shipping rate for the whole order). Anyone who purchased SuperPatch 6.1 after October 1, 1990 can send a copy of their sales receipt along with the original disk to Quality Computers at 20200 E. Nine Mile Road, St. Clair Shores, Ml 48080 and receive a free upgrade.

George Dybowski

Merry Christmas and Happy New Year

# Aurora Area Apple Core

President vice President Secretory Charles Davis Glenn Shields George Murphy 679-2321 552-6565 357-0759 00 Nowsletter Editor &oftware Library Bill Swiss 554-1225 Art Shaff 896-9526

**Treasurer** George Dybowski 879-9253

## @ffni@~®lf'§: Gary Senesac 879-7724 Jan Sprague-Williams 692-87 46 Youth Department.

The Aurora Area Apple Core meets on the **Seeand Thursday of eash menth** at 7:00 P.M. in the basement of Suburban Bank, in NorthGate Shopping Plaza, on Route 31, Aurora. Membership is open to all persons interested in the Apple Computers and in developing their use through the exchange of ideas and information. The public is cordially invited and bring a friend. If you have any questions about the club or programs please phone one of officers listed above at a reasonable time.

This Newsletter is copyrighted and published monthly by the Aurora Area Apple Core. Reproduction in whole or part is prohibited unless proper credit is given to the author and this publication. Opinions expressed herein are not necessarily those of the Aurora. Area Apple Core, which assumes no liability for articles herein.

Aurora Area Apple Core Newsletter is an independent publication not affiliated or otherwise associated with or sponsored by Apple Computer, Inc. The opinions, statements, positions and views stated herein are those of the author(s) or publisher and are not intended to be the opinions, statements, or positions or views of Apple Computer, Inc.

# Aurora Area Apple Core "Newsletter"

**Aurora Area Apple Core Post Office Box 2901 Aurora. Illinois 60507** 

# Aurora Area Apple Core "Newsletter"